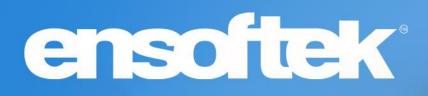

# DrCloudEHR™ March Release Notes

Release to Staging Site – February 26, 2023 Release to Production Site – March 05, 2023

# **Table of Contents**

| Patients                                                                                                    |
|----------------------------------------------------------------------------------------------------|
| Added Short Name to the facility drop-down list in the admit /pause/ discharge screen4                               |
| Immunization Registry - RXA-9 Field now updated to include an indicator for a new or historical immunization record4 |
| Option to hide the Check-Out Date field on the New Encounter Form                                                    |
| Ability to record interpreter information for appointments5                                                          |
| Practice                                                                                                    |
| ERA Processing Options – Adjustment reasons for information only6                                                    |
| Updates to Service Facility NPI in CMS 1500 (Box 32)6                                                                |
| Option to categorize and organize Custom Reports in the Left Menu7                                                   |
| Ability to manage user access to admit history, facility, and service facilities in one interface8                   |
| Billing                                                                                                    |
| Ability to indicate when to bill remaining balance to next level payer at payment allocation screen8                 |
| Option to include NDC code related to CPT4 codes in the Fee Sheet9                                                   |
| New Other Contacts Field Type available in Form Builder10                                                            |
| Write-offs are now an Adjustment11                                                                                   |
| Counselor Dashboard                                                                                                  |
| New Column Tentative Discharge Date added to Counselor Dashboard                                                     |
| ROI Dashboard12                                                                                                    |
| Ability to reorder ROI Dashboard headers12                                                                           |
| Various updates to the ROI Dashboard12                                                                               |
| ROI Form Builder                                                                                                    |
| Added Address Book option to ROI Form Builder13                                                                      |
| ACL to hide the Add button on the Address Book13                                                                     |
| Added ROI Expiration date field to the ROI Form Builder field type13                                                 |

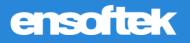

## **Overview**

This document contains the Release Notes for March 2023. Upon receipt, please review and test these changes in your Staging Site as soon as possible. The updates may have different effects, depending on your configuration. Use the following tags to understand the impact of the updates on your site:

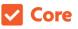

Available to all users when released

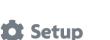

Some setup is required after the release

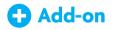

Dependent on the activation of other feature(s)

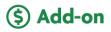

Requires purchase and additional setup

Please note, the terms *client*, *patient*, and *individual* are used interchangeably throughout this document depending on the nature of the feature.

If you have any questions regarding Staging Sites or this Release, please don't hesitate to contact our support team at <u>support@drcloudemr.com</u>.

## Patients

Added Short Name to the facility drop-down list in the admit /pause/ discharge screen

#### Core

Now users can pick the appropriate facility from the list of facilities when adding clients to group sessions using the facility's **"Short Name".** 

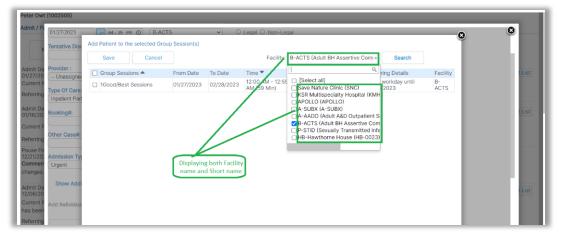

*Immunization Registry - RXA-9 Field now updated to include an indicator for a new or historical immunization record* 

#### Core

DrCloudEHR includes an indicator for a new or historical immunization in the RXA-9 field in the data that is submitted to immunization registries such as ALERT IIS in Oregon. This value is populated from the **"Immunization Information Source"** field when adding or updating an Immunization record.

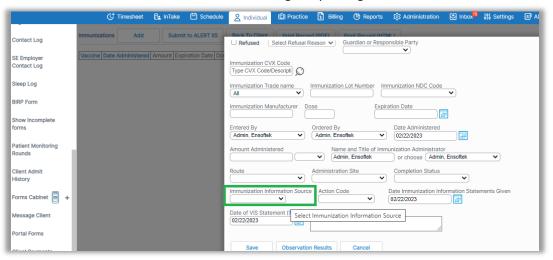

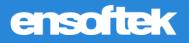

### Option to hide the Check-Out Date field on the New Encounter Form

Core 🏚 Setup

DrCloudEHR includes a new option to hide the "Check-out Date field" on the New Encounter Form.

Ability to record interpreter information for appointments

#### Core 🏟 Setup

DrCloudEHR includes an option to record if a client was offered an interpreter for an appointment, and when accepted, authorized users can record the interpreter's details such as Name, Registry Number, and Language.

| Under a le<br>Encounter<br>Funding Pr<br>Type: Com | (10028) DOB: 05/03/2004 Age:<br>gal guardianship: YES<br>History V Chart   New En<br>rovider: ANTHEM BLUE CROSS OF C<br>mercial Insurance Co. | 14/0<br>111G<br>Incounter Save | ent Encounter:<br>2/2023 (100174674)<br>reat/Good Ind Ap<br>Nature Clinic<br>e Status:<br>ppointment | BP: /<br>Ht: in<br>Wt: It |                                        | nin         |            |        |
|----------------------------------------------------|----------------------------------------------------------------------------------------------------|--------------------------------|----------------------------------------------------------------------------------------------------|---------------------------|----------------------------------------|-------------|------------|--------|
|                                                    | C Timesh                                                                                                    | eet 🖳 InTake                   | 🗄 Schedule                                                                                           | 2 Individual              | Practice                               | 5           | Billing    | ٦<br>٩ |
| Infection Control<br>Log<br>Contact Log            |                                                                                                    |                                | Duration in Un<br>Telehealth:<br>Telehealth Vis<br>Client Location<br>Supervising pr                 | it Options:<br>n:         | 96<br>Select<br>N/A                    | ><br>><br>> | Ţ          |        |
| SE Employer<br>Contact Log                         |                                                                                                    |                                | Registered Int                                                                                       | erpreter Offered:         | Not Offered<br>Not Offered<br>Accepted | hor into    | <b>~</b> ) |        |
| Sleep Log                                          | Psychotherapy 45                                                                                                    | Psychother                     |                                                                                                    | ommunity Bas              | Se Declined - no interpreter used      |             |            |        |

**NOTE:** On the New Encounter Form, "Not Offered" is the default.

## Practice

## ERA Processing Options – Adjustment reasons for information only

#### Core

Sometimes adjustments in ERA are neither denial nor an actual adjustment but just information only, to support this use case, there is now a new option available to pick in the ERA settings under **"Information Adjustment Reasons"**. Authorized users can configure one or more codes to be marked as information adjustment reasons. When an ERA process includes these reasons, DrCloudEHR will post a line in the ERA report and a line on the invoice page.

|                      | 1     | Move To Next Responsibility Options                                           | 6 of 11 selected v                                                                                                    |
|----------------------|-------|-------------------------------------------------------------------------------|----------------------------------------------------------------------------------------------------|
| Outcome              | +     | Reversal Claim Options                                                        | Reversal of Previous Payment *                                                                                                    |
| Measures             |       | Denied Claim Options                                                          | Denied *                                                                                                    |
| Quick DB Queries     |       | ERA handling options                                                          | Process completely *                                                                                                    |
| DrFirst XML          |       | Post the non-primary adjustments as adjustments                               | No *                                                                                                    |
| Requests             |       | Post the balance remaining when an adjustment happens with non-primary payers | No *                                                                                                    |
| EDI                  | +     | Adjustment Reason codes when an adjustment happens with non-primary payers    | 1 - Deductible Amount *                                                                                                    |
|                      |       | Do not post adjustments when next insurance is available                      | No *                                                                                                    |
| Feature Settings     |       | Adjustments not to be posted if patient has another insurance                 | 1 - Deductible Amount *                                                                                                    |
| Billing              | -     | Claim types not to be processed                                               | Predetermination Pricing Only *                                                                                                    |
| Prior                |       | Information Adjustment Reasons                                                |                                                                                                    |
| Authorization        |       |                                                                               | ٩                                                                                                    |
| ERA Processing       | n II. | Save                                                                          | [Select all]     1 - Deductible Amount                                                                                                    |
| Options              | Ш     |                                                                               | 2 - Coinsurance Amount<br>3 - Co-payment Amount                                                                                                    |
|                      | 1     |                                                                               | 4 - The procedure code is inconsistent with the modifier used or a required modifier                                                               |
| Statement<br>Manager | - 1   |                                                                               | 5 - The procedure code/bill type is inconsistent with the place of service<br>6 - The procedure/revenue code is inconsistent with the patients age |
| Settings             |       |                                                                               | 7 - The procedure/revenue code is inconsistent with the patients age                                                                               |
| g-                   |       |                                                                               | 8 - The procedure code is inconsistent with the provider type/specialty (taxonomy)                                                                 |
| Notification         |       |                                                                               | 9 - The diagnosis is inconsistent with the patients age                                                                                            |
| Center               | +     |                                                                               | 10 - The diagnosis is inconsistent with the patients gender 11 - The diagnosis is inconsistent with the procedure                                  |

### Updates to Service Facility NPI in CMS 1500 (Box 32)

#### Core 🏟 Setup

When the NPIs of the Service facility and Billing facility is the same, some payers reject those claims. To avoid this rejection DrCloudEHR includes a configurable option in the payor/insurance record.

Authorized users can override the global setting to always include "Service Facility Information" in the claim.

| Client Portal<br>Forms                          | EDI Interface -<br>AHCCCS(Arizona)<br>Supplemental<br>Demographics | None V                                               |
|-------------------------------------------------|--------------------------------------------------------------------|------------------------------------------------------|
| Client Clinical<br>Reconciliation               | EIN (Employer<br>Identification<br>Number)                         |                                                      |
| Portal Activity                                 | Ledger Account<br>Number                                           | 43253456                                             |
| Practice                                        | Timely Filing Period                                               |                                                      |
| Services                                        | Always send Service<br>Facility Information in<br>CMS 1500(Box 32) | Default to Global Setting  Default to Global Setting |
| Settings For 24<br>Hr Nursing<br>Summary Report | Save                                                               | Yes<br>No<br>ancer                                   |

### Option to categorize and organize Custom Reports in the Left Menu

#### Core 🏟 Setup

Authorized users can now create various categories to organize all the reports created using Custom Reports Generator. Users can create and manage the categories under Practice → Custom Reports.→ Report Categories. They can assign/view category information under Practice → Custom Reports.→ Manage Report. Once configured, DrCloudEHR will group the reports by category and provide them as sub-links under each category in the Left Menu.

| NOTE: | All existing | Custom | Reports | without a | a category | will be l | listed und | der the | "General" | category. |
|-------|--------------|--------|---------|-----------|------------|-----------|------------|---------|-----------|-----------|
|       | -            |        |         |           |            | _         |            |         |           |           |

|                      | Ct Times | sheet | 🖭 InTake       | 🗄 Schedule  | A Indi  | vidual       | Practice         | Billing         | ╚     | Reports | හි Admir                     | nistratio |
|----------------------|----------|-------|----------------|-------------|---------|--------------|------------------|-----------------|-------|---------|------------------------------|-----------|
| Procedures           | +        | Repor | t Categories   |             |         |              |                  |                 |       |         |                              |           |
| Administrative       | +        | Add   | New Category   | /           |         |              | click he         | ere to update o | order | Update  |                              |           |
| Inventory            | +        |       | Name           |             |         | dd<br>eports | Description      |                 |       | Order   | Show at<br>Custom<br>Reports | Delete    |
| Golden Thread        | +        |       | 3Third Catego  | ory_        |         | eports<br>3) | Mera's Category  |                 |       | 10      | Yes                          | Û         |
| Patient Incident     | s        |       | 4-Category     |             | R<br>(1 | eports<br>2) | My Own Categor   | у               |       | 2       | Yes                          | Û         |
| Custom Reports       | . –      |       | First Category | Y_          |         | eports<br>4) |                  |                 |       | 0       | Yes                          | Î         |
| New Report           | - 1      |       | GREAT Categ    | <u>ory</u>  |         | eports<br>4) | GREAT Category   |                 |       | 1       | Yes                          | Û         |
| New Report           | - 1      |       | Second Categ   | <u>jory</u> |         | eports<br>4) | First Category @ | 123'ss          |       | 0       | Yes                          | Î         |
| Report<br>Categories |          |       | Super Catego   | <u>ry</u>   | R<br>(1 | eports<br>2) | Super Category   |                 |       | 4       | Yes                          | Î         |
|                      | -        |       | Variety Categ  | ory @ 123's | R       | eports       | Variety Category | @ 123's         |       | 22      | Yes                          | Û         |

|                                    | ¢ | Time | sheet | 🖭 InTake                            | 🗄 Schedule 🛛 😤 Individua      | al 🖪 Practice 🚺                                                                                                    | Billing 🕒 Reports 😂                                                                                                    | Administra | tion 🛃            | Inbo <sup>136</sup> I | Settin              |
|------------------------------------|---|------|-------|-------------------------------------|-------------------------------|----------------------------------------------------------------------------------------------------|----------------------------------------------------------------------------------------------------|------------|-------------------|-----------------------|---------------------|
| nventory                           |   | т    |       |                                     |                               |                                                                                                    |                                                                                                    |            |                   |                       |                     |
| Golden Thread                      |   | +    | Cust  | om Reports                          | Add Deactivate                | Show All Reports                                                                                                    | Export Imp                                                                                                    | ort        |                   |                       |                     |
| Patient Incidents                  | s | 1    |       |                                     |                               |                                                                                                    |                                                                                                    |            |                   |                       |                     |
| Custom Reports                     |   | -    |       | Report Name                         | Description                   | Accessible To                                                                                                    | Category                                                                                                    | Created On | Created<br>By     | Last<br>Modified On   | Las<br>Modifi<br>By |
| New Report<br>Report<br>Categories |   |      | 0     | Billing<br>(FeeSheets)<br>upto 100  | Billing (FeeSheets) upto 100  | Accounting, Admit<br>Discharge, Analytical<br>Reports Admin, Clinic<br>Admin, Clinicians,<br>EnSoftek<br>Administrators, Front<br>Office | First Category,5th<br>Category,Second<br>Category,GeCAT<br>Category,GREAT<br>Category,4-<br>Category,Juper<br>Category,Nuper<br>Category,Ninth Category | 13/02/2023 | Ensoftek<br>Admin |                       |                     |
| Manage<br>Reports                  |   |      | o     | Encounters<br>List Upto last<br>100 | Encounters List Upto last 100 | Clinic Admin, EnSoftek<br>Administrators                                                                                                 | 0 11 0 1                                                                                                    | 13/02/2023 | Ensoftek<br>Admin |                       |                     |
| Labels<br>General                  |   | +    |       | Facilities List                     | Facilities List               | Analytical Reports<br>Admin, Clinic Admin,<br>EnSoftek<br>Administrators                                                                 | First Category,5th<br>Category,GREAT Category                                                                                                    | 13/02/2023 | Ensoftek<br>Admin |                       |                     |
|                                    |   | +    |       | Users List                          | Users List                    | EnSoftek<br>Administrators                                                                                                    | Second Category,5th<br>Category,GREAT Category                                                                                                    | 06/02/2023 | Ensoftek<br>Admin |                       |                     |
| MOTS                               |   | +    | 0     | OK                                  |                               | EnSoftek                                                                                                    | 3Third Category,Super                                                                                                    | 9/11/2022  | Ensoftek          |                       |                     |

# Ability to manage user access to admit history, facility, and service facilities in one interface

#### Core 🏚 Setup

For agencies that restrict user access to certain facility data, authorized users can now easily manage user access to admit, history, facility, and service facilities from one single screen.

| C <sup>+</sup> Tir            | sheet 🗈 InTake 🛱 Schedule 🙎 Individual 💼 Practice 🚯 Billing 🕒 Reports 🕸 Administration 😫 Inbo                                        |
|-------------------------------|----------------------------------------------------------------------------------------------------|
| Service Types<br>(Categories) | Programs Add                                                                                                    |
| ClientTell Log                | Manage User Access                                                                                                    |
| ROI Settings                  | O All  Active O Inactive Q Search Staff with access to this facility: 4 of 88 selected                                               |
| Common Master                 | Actions Name Staff with access to Admit History at this facility : 5 of 88 selected *                                                |
| Data<br>Claim Rules           | Manage         New Facilityss @ 12S32432           Access         Staff providing services here :         5 of 88 selected         * |
| Drug Interval                 | Manage Save Nature Clinic Save                                                                                                    |
| Times                         | Manage A-AADO<br>Access                                                                                                    |
| Programs                      |                                                                                                    |
| Fax Center                    | Manage A-SUBX                                                                                                    |

## Billing

Ability to indicate when to bill remaining balance to next level payer at payment allocation screen

#### Core

When the payment/adjustment from the Primary Insurance is received and no more payments are expected from the Primary Insurance, then Authorized users can now mark the claim as **"Done with Ins1"**. The same applies to secondary and tertiary insurance.

**Rebill** - When the payment/adjustment from the primary insurance is received and if the client is expecting more/a different response, then the claim can be marked to rebill and available to generate and submit claims. The same rule applies to secondary and tertiary insurance.

**NOTE**: Needs "Next Level billing" is now renamed to "Rebill".

#### On the Invoice Manager Page

|                                      | Client:<br>Provider: Ensoftek Admin<br>Invoice: 1002723.100174030 | Ins1: VALUE OPTIONS | Statements Sent: | 0          |        |                |                        |
|--------------------------------------|-------------------------------------------------------------------|---------------------|------------------|------------|--------|----------------|------------------------|
|                                      | Svc Date: 01/19/2023                                              | (                   | Check/EOB No.:   |            | Save   |                |                        |
|                                      | Last Bill Date: il/ed/Not                                         | 0                   | Check/EOB Date:  |            | Cancel |                |                        |
|                                      |                                                                   | 1                   | Deposit Date:    | 01/20/2023 | Cancel |                |                        |
|                                      | Billing Notes:                                                    |                     |                  |            |        |                |                        |
| Claim Details                        | Add Billing Notes                                                 |                     |                  |            |        |                |                        |
|                                      | osit Date Post to Date Date of Entry I                            | Pay Adju            | ıst              | Rea\$on    |        | Adj Group Code | Rebill<br>Follow-up Re |
| H0004 195.00 Insurance 1 V None V    |                                                                   |                     | w                |            |        | •              |                        |
| H0004:HA 100.00 Insurance 1 V None V | (                                                                 |                     | w                |            |        | •              |                        |

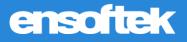

#### At the Payment Allocation Screen

| New Payment         | New Payment Close                                                         |                   |                 |             |                    |                 |        |                |                      |         |         |              |                |               |                     |                 |            |            |           |        |
|---------------------|---------------------------------------------------------------------------|-------------------|-----------------|-------------|--------------------|-----------------|--------|----------------|----------------------|---------|---------|--------------|----------------|---------------|---------------------|-----------------|------------|------------|-----------|--------|
| Batch Payment En    | Batch Payment Entry                                                       |                   |                 |             |                    |                 |        |                |                      |         |         |              |                |               |                     |                 |            |            |           |        |
| Date: 01/           | /20/2023                                                                  | Post T<br>Date:   |                 | 1/20/2023   | Payme              | nt Metho        | d:     | Check          | < Paymen             | t Check |         | 3            |                |               |                     |                 |            |            |           |        |
| Amount:             | 0.00                                                                      | Paying<br>Entity: |                 | unding Sour | ce Payme           | nt Catego       | ory:   | Fundi<br>Payme | ng Source<br>int     | 9       |         |              |                |               |                     |                 |            |            |           |        |
| Payment VA<br>From: | LUE OPTIC                                                                 |                   |                 |             | 1003               | Э               |        | Payme          | nt Receiv            | ed by:  | Adı     | min, Ensofte | k              |               |                     |                 |            |            |           |        |
| Deposit Date: 01/   | Peposit Date: 01/20/2023 Description: VALUE OPTIONS Liveis resurce 100200 |                   |                 |             |                    |                 |        |                |                      |         |         |              |                |               |                     |                 |            |            |           |        |
|                     |                                                                           |                   |                 |             |                    |                 |        |                |                      |         | Pos     | t Payments   | c              | ancel         |                     |                 |            |            |           |        |
| Client:             |                                                                           |                   |                 | 1002723     | Non C              | Show Pr         | imary  |                | Show Al<br>ansaction |         | Service | s: Billable  | Services       | ✓ Dor         | e With: Select an o | pption V Rebill |            |            |           |        |
| Ins1: N/A Ins2: N/A | ins3: N/A                                                                 |                   |                 | *           |                    |                 |        |                |                      |         |         |              |                |               |                     |                 |            |            |           | _      |
| Post For            |                                                                           | Service<br>Date   | Enc<br>Facility | Encounter   |                    | Service<br>Code | Charge | Copay          | Balance              | Allowed | Payment | Capitation   | Risk<br>W/hold | Adj<br>Amount | Adj Reason          | Adj Group Code  | Deductible | Recoupment | Done With | Rebill |
| Ins1: VALUE OPTI    |                                                                           | 01/19/2023        | YB              | 100174030   | Admin,<br>Ensoftek | H0004           | 195.00 | 0.00           | 195                  |         |         |              |                |               | ~                   | ~               |            |            | None 🗸    |        |
| Ins1: VALUE OPTI    |                                                                           | 01/19/2023        | YB              | 100174030   | Admin,<br>Ensoftek |                 | 100.00 | 0.00           | 100                  |         |         |              |                |               | ~                   | ~               |            |            | None 🗸    |        |
|                     |                                                                           |                   |                 |             |                    |                 |        |                |                      | 0       | 0       | 0            | 0              | 0             |                     |                 | 0          | 0          |           |        |

Option to include NDC code related to CPT4 codes in the Fee Sheet

#### Core 🏟 Setup

Authorized users can now include National Drug Code (NDC) information related to CPT4 codes in the Fee Sheet.

Fee Sheet

| I | Source | Туре  | Code Modifiers     | Unit | Price Adj Amt  | Adj Type  | Rea\$on                               | Adj Group Code | Units | Justify           | Provider        | Note |
|---|--------|-------|--------------------|------|----------------|-----------|---------------------------------------|----------------|-------|-------------------|-----------------|------|
| l | ്പ     | CPT4  | 90834              |      | 180            | Patient 🗸 | <b>~</b>                              | ~              | 1     | Z63.1 🗸           | Admin, Ensoftek | •    |
| l |        |       | NDC: 45678-9876-34 | Qty: | 2 ML 🗸         |           |                                       |                |       |                   |                 |      |
| l | ୍ର     | HCPCS | H0004              |      | 65             | Patient 🗸 | · · · · · · · · · · · · · · · · · · · | ~              | 1     | Z63.1 🗸           | Admin, Ensoftek | ∍่   |
| l |        |       | NDC: 12345-6789-09 | Qty: | 3 Grams 🗸      |           |                                       |                |       |                   |                 |      |
| l | ്പ     | HCPCS | H0004 (HA          |      | 50             | Patient 🗸 | <b></b>                               | ~              | 1     | Z63.1 🗸           | Admin, Ensoftek | •    |
| l |        | [     | NDC: 23456-7890-01 | Qty: | 4 Milligrams 🗸 | ]         |                                       |                |       |                   |                 |      |
| l |        | ICD10 | Z63.1              |      |                | -         |                                       |                |       | Admin, Ensoftek 🗸 |                 |      |

#### **HCFA Claim Form**

|                                                                       |                            | 17a.                    |                                                                                                    |                      | FROM                                               | T III               | 0                       | đ          | •                           |
|-----------------------------------------------------------------------|----------------------------|-------------------------|----------------------------------------------------------------------------------------------------|----------------------|----------------------------------------------------|---------------------|-------------------------|------------|-----------------------------|
| 19. ADDITIONAL CLAIM INFORMATION                                      |                            |                         | NPI                                                                                                    |                      | 20. OUTSIDE LAP                                    |                     |                         | CHAR       |                             |
| 21. DIAGNOSIS OR NATURE OF ILLNE<br>A. 2631 B.<br>E. F. F.<br>I. J.   |                            | C<br>G<br>K             | e below (24E)) ICD Ind.<br>D<br>H<br>L                                                                                                    | 0                    | 22. RESUBMISSI<br>Original Claim<br>23. PRIOR AUTH |                     |                         |            | INAL REF. NO                |
| 24. A.                                                                | B. C.                      | D. PROCEDURES, SERV     | /ICES, OR SUPPLIES                                                                                                    | E,                   | E.                                                 | G.                  | н.                      | Ι.         | J.                          |
| DATE(S) OF SERVICE<br>From: To:                                       | Place<br>Of EMG<br>Service | CPT/HCPCS A             | MODIFIER<br>B C D                                                                                                    | DIAGNOSIS<br>POINTER | \$ CHARGES                                         | Days<br>Or<br>Units | EPSDT<br>Family<br>Plan | ID<br>QUAL | RENDERIN<br>PROVIDER I<br># |
| DC Qual: N4 NDC Code: 1234567890                                      | 9 NDC Qty: 3 ND            | C Meas: GR              |                                                                                                    | A                    | 65.00                                              | 1                   |                         | ZZ<br>NPI  | 207Q00000X                  |
| NDC Qual: N4 NDC Code: 2345678900                                     | 1 NDC Otv: 4 ND            | C Meas: ME              |                                                                                                    | 1                    |                                                    |                     | _                       | INPI       |                             |
| 2023-01-20                                                            | 03 N                       | H0004 HA                |                                                                                                    | A                    | 50.00                                              | 1                   |                         | ZZ<br>NPI  | 207Q00000X                  |
| NDC Qual: N4 NDC Code: 4567898763                                     |                            | 00834                   |                                                                                                    | A                    | 180.00                                             | 1                   |                         | ZZ         | 207Q00000X                  |
| 25. FEDERAL TAX I.D. NUMBER<br>343454366665                           | SSN E                      | IN 26. PATIENT'S<br>NO. | ACCOUNT 27. ACCEP<br>ASSIGNMEN<br>2056202(TEST) • YES                                                                                                    | NT?                  | 28. TOTAL CHAR<br>\$ 295.00                        | GE 29. AM<br>\$     |                         |            | svd for NUCC                |
| Date Of Initial Treatment: 2023-01                                    | -20                        | 32. SERVICE             | FACILITY LOCATION AND I                                                                                                    | NFORMATION           | 33. BILLING PRO                                    | VIDER IN            | FO. & PHO               | NE #       |                             |
| Date Last Seen: 2023-0<br>Supervising Physician:                      | -20                        | Program Na<br>Addro     | ess: 7260 OWENSMOUTH AVE                                                                                                    |                      | Billing Pro<br>Ado                                 | dress: 12           | 3, DOWN ST              | RICKS      |                             |
| (Last, First, MI)                                                     |                            |                         | CANOGA PARK                                                                                                    |                      |                                                    | City: PO            | RTLAND                  |            |                             |
| Supervising Physician NPI:                                            |                            | St                      | ate: CA Zip: 91303                                                                                                    |                      | Billing C                                          | ontaction           | 2ip: [3]                | 2111       | -                           |
| Supervising Physician ID:<br>Ordering Physician:<br>(Last, First, MI) |                            | c                       | Billing Contact<br>DAVTO Address:         Billing Contact<br>DAVTO           City:         PORTLAND         Telephone:         4434355367           City:         PORTLAND         Specialty/Taxonomy:         4434355467 |                      |                                                    |                     |                         |            |                             |
| Ordering Physician NPI:                                               |                            | St                      | ate: ORE Zip: 54321                                                                                                    |                      |                                                    |                     |                         |            |                             |

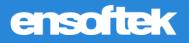

### New Other Contacts Field Type available in Form Builder

#### Core

A new field type **"Other Contacts"** is now available in the Form Builder fields list for authorized users who build forms. When these users add this field type to any form, the form will display a section with the following fields.

| ntact Record            |                         |
|-------------------------|-------------------------|
| orm Description         |                         |
| ent Information         |                         |
| Name                    | RelationShip            |
| write your answers here | Select ~                |
| Email                   | DOB                     |
| write your answers here | write your answers here |
| Address                 |                         |
| write your answers here | 6 Select Address        |
| City                    | County                  |
| write your answers here | write your answers here |
| State                   | Zip Code                |
| California 🗸            | write your answers here |
| Home#                   | Cell#                   |
| write your answers here | write your answers here |
| Work#                   | Other#                  |
| write your answers here | write your answers here |

Users can click on the "Select Address" link to populate the address from the DrCloudEHR address book.

**NOTE:** Users can also add new contacts by clicking on the "Add" button.

| Add          | Cance        | Q Search Organiza | tion here       |                             | Clear Text |        |       |             |                  |                  |                  | **               |
|--------------|--------------|-------------------|-----------------|-----------------------------|------------|--------|-------|-------------|------------------|------------------|------------------|------------------|
| ather        | -            |                   |                 |                             |            |        |       |             |                  |                  |                  |                  |
| Name/Title   | Relationship | Email             | DOB             | Address                     | City       | County | State | Zip<br>Code | Home #           | Cell #           | Other #          | Work #           |
| iet#un§igna  | ief-seligen  | setFungignal.com  | 0555-55-<br>060 |                             |            |        |       |             |                  |                  |                  | essesses         |
| 49.666.69    | nessisterja  | 16136659gral.com  | 9886-98-<br>98  | 3331-4-739, Sasa<br>Paradas | Appendix   | Serges | ciê.  | 30008       | 945-535-<br>5338 | 111-<br>111-11   | 200-220-<br>2220 | 385-985-<br>3885 |
| leetgest.com | Sections     | Tenginal-con      | 2000-00-<br>00  | (327) #18air(32             | define     | Gregor | æ     | 19736       | 545-535-<br>6338 | 195-10<br>195-10 | 220-220-<br>2220 | 389-589-<br>3888 |
| web el Geo   | methodala    | webselerister st  | 10-220          |                             |            |        |       |             |                  |                  |                  | 10500500         |

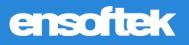

## Write-offs are now an Adjustment

#### Core

Authorized users can now perform write-offs using the "Adjustment" payment method in the payment screen.

| Num                                   |                                | ect Progran | <b>v</b><br>n(s)                                                                                                    |                      | Ŧ                                                                                                    |
|---------------------------------------|--------------------------------|-------------|----------------------------------------------------------------------------------------------------|----------------------|----------------------------------------------------------------------------------------------------|
| <ul><li>✓ Num</li><li>✓ Pay</li></ul> | nber:<br>Status:<br>ility:Sele | ect Progran |                                                                                                    |                      | ¥                                                                                                    |
|                                       | ility: Sele                    | ect Progran |                                                                                                    |                      |                                                                                                    |
| Facil                                 |                                | ect Progran | n(s)                                                                                                    |                      | ,                                                                                                    |
|                                       |                                |             |                                                                                                    |                      |                                                                                                    |
|                                       | Search                         | Pri         | nt                                                                                                    | CSV                  | Export                                                                                                    |
| Paymer                                | nt Undistribute                | ed          |                                                                                                    | Refund<br>Status     | Payme<br>Receiv<br>By                                                                                                    |
| d 0.0                                 | 0.0 0.0                        | 00 Receipt  | t                                                                                                    |                      |                                                                                                    |
| d 0.0                                 | 0.0                            | 00 Receipt  | t                                                                                                    |                      | Admin,<br>Ensoft                                                                                                    |
| d 0.0                                 | 0.0                            | 00 Receipt  | t                                                                                                    |                      | Admin,<br>Ensoft                                                                                                    |
| e                                     | ed 0.(                         | ed 0.00 0.0 | s         -         -         -         -         -         -         -         -         -         -         -         -         -         -         -         -         -         -         -         -         -         -         -         -         -         -         -         -         -         -         -         -         -         -         -         -         -         -         -         -         -         -         -         -         -         -         -         -         -         -         -         -         -         -         -         -         -         -         -         -         -         -         -         -         -         -         -         -         -         -         -         -         -         -         -         -         -         -         -         -         -         -         -         -         -         -         -         -         -         -         -         -         -         -         -         -         -         -         -         -         -         -         -         -         -         - | ed 0.00 0.00 Receipt | s         -         Status         status           ed         0.00         0.00         Receipt            ed         0.00         0.00         Receipt |

## **Counselor Dashboard**

New Column Tentative Discharge Date added to Counselor Dashboard

#### Core

Added the **"Tentative Discharge date"** column that can be hidden or shown through manage columns.

| Dashboard with over | hboard Clinician chandan<br>all status of all Individual where th<br>dmitted O Discharged Due | e counselor is t | he admit provid |         |                  | m          | port to Excel      |                | *                             |                                                                                              |
|---------------------|-----------------------------------------------------------------------------------------------|------------------|-----------------|---------|------------------|------------|--------------------|----------------|-------------------------------|----------------------------------------------------------------------------------------------|
| Manage Column       | (s)                                                                                           |                  |                 |         |                  |            |                    |                |                               |                                                                                              |
| Provider            | Program Type                                                                                  | Last Name        | First Name      | PID     | Admitted<br>Date |            | Discharged<br>Date | Physician Note | 24 Hour<br>Incident<br>Report | Multidisciplinary Treat<br>Plan (MDTP)                                                       |
| g chandana (P)      | KSR Multispecialty Hospital                                                                   | szkrrxpT         | afrtauiQ        | 1002099 | 01/07/2021       | 02/02/2023 | Not yet            |                |                               | 6 <sup>59</sup> 14/02/2023 로<br>6 <sup>59</sup> 14/02/2023 로<br>6 <sup>59</sup> 21/02/2023 로 |
| g chandana (P)      | APOLLO                                                                                        | szkrrxpT         | afrtauiQ        | 1002099 | 30/06/2022       | Not yet    | Not yet            | o2/07/2022 🗾   |                               | State 14/02/2023 € State 14/02/2023 € State 14/02/2023 €                                     |

## **ROI Dashboard**

### Ability to reorder ROI Dashboard headers

#### Core

Authorized users can reorder the headers in the **"ROI dashboard"** by clicking on the header name.

\* Records in red are revoked ROI's \* Records in Green are Signed ROI's Client ROI Identity, dates diagnoses, prognoses recommendations Medical treatment Services, to rendered, Mental Health include assessments, Family Treatment, to include Psychiatric/Medication Employmen (past and Medication locations, (past History and Facility Organization Name/Title Date progress notes, present) present) History (past and Prior treatment status, Hospitalizations present) dialogue with recipient, (past and present) treatment summary and treatment coordination Save Nature RAJ SREEDHAR ۹ 📄 10/13/2022 Yes Yes Yes Yes Yes Clinic Mike Save Nature Remo Remo ۹ 📄 10/13/2022 Yes Yes Yes Yes Yes Clinic Remo Save Nature Remo Remo 10/13/2022 Yes ۹ 🚔 Yes Yes Yes Yes Clinic Remo

NOTE: A new column has been added to display the Facility name.

### Various updates to the ROI Dashboard

#### Core

- New column "Expiration Date" to display the expiration date for an ROI.
- Expired ROIs are displayed in red based on the Expiration Date.

**NOTE:** For all existing forms, this date will be the form creation date + Client ROI form expiry (in months).

# **ROI Form Builder**

### Added Address Book option to ROI Form Builder

#### Core

In the ROI Form Builder, renamed the organization link to "Select Address". Clicking on the select address link will find the list of addresses from both the organization and address book.

| Release to (entity name)      |                                      |   |
|-------------------------------|--------------------------------------|---|
| write your answers here       | 6 Select Address                     |   |
| Contact person                | Phone number Click to select Address |   |
| write your answers here       | write your answers here              |   |
| Address, City, State, and ZIF |                                      |   |
| write your answers here       |                                      | 6 |
| Email address                 | Fax number                           |   |
| write your answers here       | write your answers here              |   |

### ACL to hide the Add button on the Address Book

#### Core

Now administrators can remove access to adding a new entry in the Address Book by including the new ACL "Restrict user from adding new address at Address Selection page" for the target user.

### Added ROI Expiration date field to the ROI Form Builder field type

#### Core

When an ROI-type form is designed using the Form Builder, a section with the name "**ROI Section**" is added to the form and the system includes the ROI "**Expiration Date**" field to that form automatically.

| Add or modify form sections below.                                                                                                    | ROI Section     |
|----------------------------------------------------------------------------------------------------|-----------------|
| Form Name: Form Description: Form Type:                                                                                                    | Group 1         |
| Form         Form         ROI Form         v           Short Name To Be Displayed         Longer Description To Be Displayed When Possible         Please select correct Form Type prior to adding a new section or form save | Expiration Date |
| Show Form Name: Show Form Description: Once the form type is saved it cannot be changed.                                                                                                    |                 |
| Form Displaying Language:                                                                                                    |                 |
| English  Labels displayed by selected language                                                                                                    |                 |
| Display Start and Stop Times                                                                                                    |                 |
|                                                                                                    |                 |
| Save                                                                                                    |                 |
| Section List                                                                                                    |                 |
| Add or modify form sections.                                                                                                    |                 |
| ROI Section         Default roi fields.         Edit         Y         Delete         Duplicate                                                                                                    |                 |
| Add Section                                                                                                    |                 |

#### NOTE:

- While adding the ROI form under an encounter the system will default the "Expiration Date" field on the ROI dashboard with the date derived based on the form creation date + the number of days configured at the facility setting "Client ROI form expiry (in months) "
- Staff can change the "Expiration Date" on the form.